## **Überblick**

**Klassenstufe:** 9 – 13 **Fächer:** Informatik, Kunst **Zeitbedarf:** hoch (Projektwoche inkl. Nachmittage) **Technische Ausstattung:** mehrere PCs (im Projekt: 10); Minecraft-Software, Software zur Online-Kommunikation mit dem Headset (VoIP), z.B. "TeamSpeak Server" **Aufwand:** hoch

**Allgemeine Kompetenzen und Medienkompetenz:** räumliches Vorstellungsvermögen, Projektplanung

**Material:** *http://www.kant-boppard.de/ index.php?id=243* (Projektvideo zum Nachbau des Schulgebäudes in Minecraft)

> *Von Wolfgang Friedsam und Lorenz Wagner*

# **Make your school**

# **Schülerinnen und Schüler bauen ihre Schule in Minecraft nach**

Das Projekt 19 "Make your school – Modellierung des ,Kant' mit Minecraft" im Rahmen der Projektwoche 2016 am Kant-Gymnasium Boppard kam als echtes Maker-Projekt daher: "Forschen", "Handwerken", "Experimentieren aus Freude", "Neugierigsein", eine kreative Woche in einer Gemeinschaft – das versprach dieses Projekt interessierten Schülerinnen und Schülern. Ziel war es, gemeinsam unsere Schule mit Minecraft von außen und von innen architektonisch zu modellieren.

#### **Minecraft – eine offene Welt zum Kreativsein**

Minecraft (s. *Links*) ist ein Computerspiel mit vielen Freiheiten und Möglichkeiten, kreativ zu sein. Das Spiel erschien im Mai 2009 für den PC, wurde

über 100 Millionen Mal verkauft und ist somit eines der meistverkauften Spiele weltweit. Im September 2014 wurde es für 2,5 Milliarden Dollar (etwa 1,9 Milliarden Euro) durch den Microsoft-Konzern aufgekauft.

In diesem Spiel kann der Spieler Konstruktionen aus zumeist würfelförmigen Blöcken in einer 3D-Welt bauen. Außerdem kann der Spieler diese Welt erkunden, Ressourcen sammeln, gegen Monster kämpfen und die Blöcke zu anderen Gegenständen weiterverarbeiten. In Minecraft gibt es zwei Spielmodi:

- den *Überlebensmodus*, in dem der Spieler Ressourcen sammeln muss und eine Gesundheitsleiste hat, und
- den *Kreativ-Modus*, in dem der Spieler unbegrenzte Mengen an Ressourcen zur Verfügung hat.

Im hier vorgestellten Projekt wurde der Kreativ-Modus des Spiels genutzt.

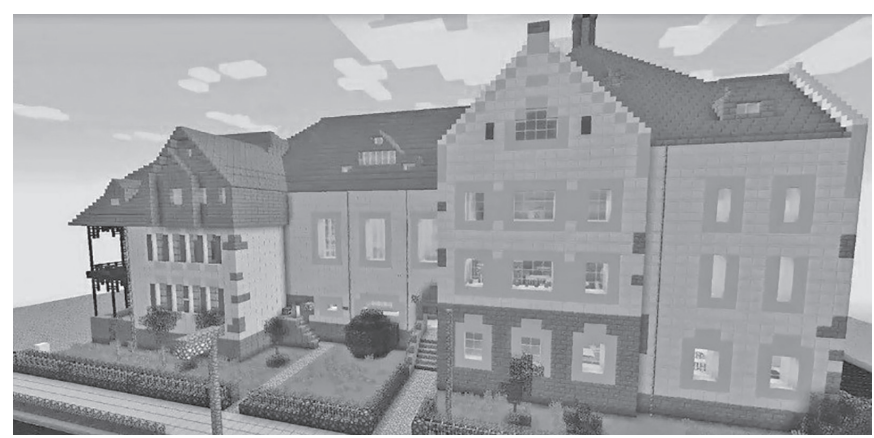

*Abb. 2: Außenansicht des Minecraft-Nachbaus*

### **Entstehung und Durchführung des Projekts**

Das Projekt entstand in der Planungsphase der Schul-Projekttage im Mai 2016 als Projekt von Schülern für Schüler. Die Projektidee stammte von einigen Schülern der Stufe 12, die in ihrer Stufe interessierte und motivierte Schülerinnen und Schüler fanden. Die Projektleitung lag bei Lorenz Wagner (s. Abb 5, vorne links).

Das Schülerteam, das sich für dieses Projekt zusammengefunden hatte, definierte seine Rollen selbstständig und erlebte im Rahmen der Projektdurchführung eine Teamarbeit und ein Gemeinschaftsgefühl, wie sie wohl in Firmen zu finden sind, die sich mit der kreativen Entwicklung und Umsetzung von aktuellen Trends beschäftigen. Da die verfügbare Projektzeit in der Schule zur Umsetzung des Vorhabens nicht ausreichte, verabredeten sich die Schülerinnen und Schüler auch in der Freizeit, um – online vernetzt – am virtuellen Schulgebäude weiterzubauen. Nach fünf Tagen und über einer Viertelmillion Steinen – um genau zu sein: 252 694 Blöcken – war es geschafft. Ein frei zugängliches Projektvideo (s. *Links*), das auch auf dem Schulfest des Kant-Gymnasium Boppard vorgeführt wurde, zeigt das Ergebnis der Projektwoche sehr eindrucksvoll.

Die Projektgruppe arbeitete während der Projekttage völlig selbstständig. Hilfen durch Lehrer brauchten die Gruppe nur beim Zugang zu den Räumen, um

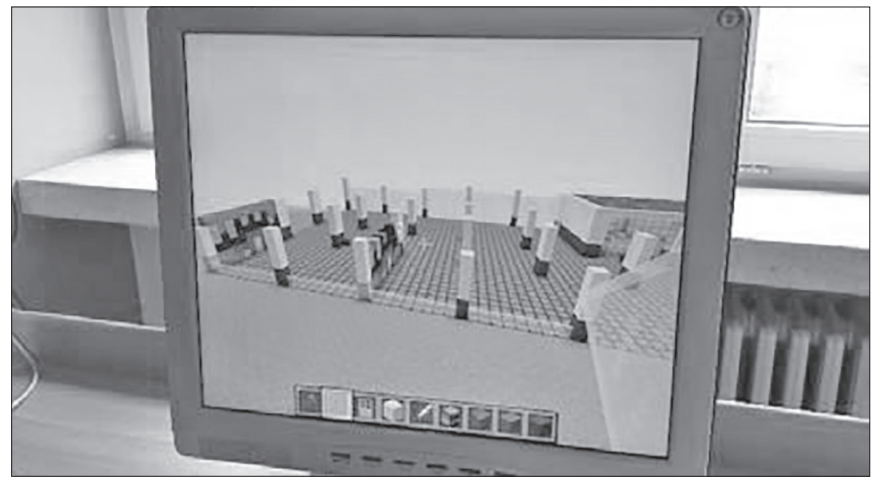

*Abb. 3: Frühes Stadium in der Bauphase*

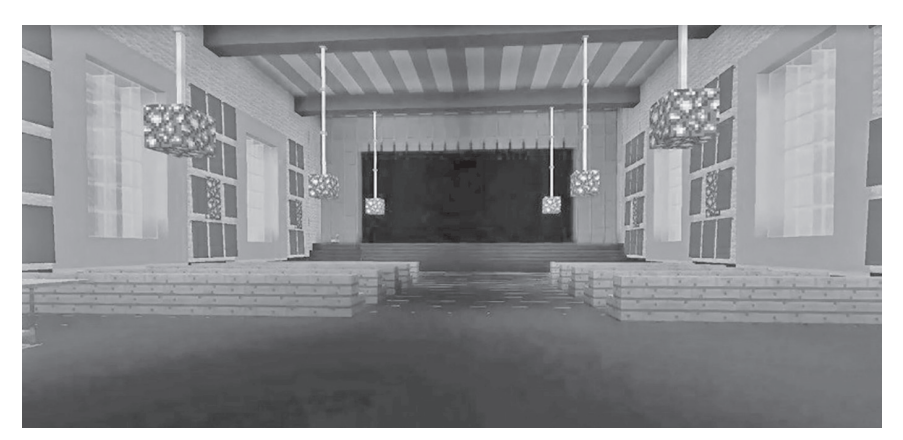

*Abb. 4: Ansicht eines Innenraums des fertigen Gebäudes*

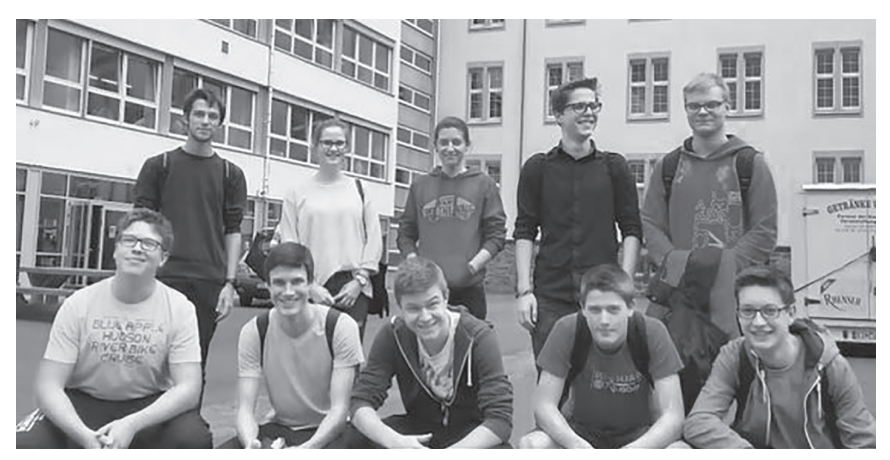

*Abb. 5: Die Projektgruppe*

diese im Original zu fotografieren, und beim Freischalten des Netzwerkes zum Arbeiten auf dem Online-Server. Die mathematischen und konstruktiven Fragen wurden einvernehmlich in der Gruppe selbst getroffen. Die Arbeiten am Projekt wurden entlang des Gebäudes aufgeteilt und Maßstab sowie Schnittstellen gemeinsam vereinbart. Die Arbeit mit der Kommunikationssoftware zeigte auch, dass Absprachen während des Bauens in Echtzeit und "Live" erfolgten. Von außen war eine

hohe Intensität der Teamarbeit zu beobachten und auch großer Stolz auf die geleistete Arbeit zu spüren.

#### **Schritt für Schritt zum virtuellen Schulgebäude**

Im Folgenden werden in kurzer Form die einzelnen Schritte vorgestellt, die beim virtuellen Nachbau der Schule durchlaufen werden müssen:

Die Software "Minecraft" muss auf den Schulcomputern und den Privatcomputern installiert werden.

- ▶ Ein Minecraft-Server muss gemietet und eingerichtet werden, um die Ergebnisse und die gemeinsame Arbeit zu sichern und dauerhaft abrufbar zu machen. Mithilfe des Servers wird auch das gemeinsame Bauen ermöglicht.
- Eine Software zur Online-Kommunikation mit dem Headset (VoIP) für das Weiterarbeiten im Team von zu Hause aus muss auf dem o.g. Server aufgebaut werden. Wir entschieden uns hier für die Software *TeamSpeak Server*.
- Baupläne der Schule sowie aussagekräftige Fotos von *jedem* Raum der Schule müssen zur Verfügung gestellt werden.
- Die Gruppe muss diskutieren und festlegen, welches Größenverhältnis zwischen einem Block in Minecraft und der Realität bestehen soll.
- ▶ Zu Beginn gilt es, einen "Riesen"-Block zu erschaffen, der als Fundament für das Gebäude dient. Da in unserem Fall die Schulstraße schräg ist, war es hierbau auch notwendig, ein Gefälle aus Blöcken herzustellen, da man in Minecraft nur Blöcke und keine Schrägen zur Verfügung hat.
- Für jede Wandfarbe der Schule wird ein bestimmter Block ausgewählt, damit das Gesamtbild stimmig ist.
- Alle Wände und Decken müssen doppelt sein, da sich die Farben von Raum zu Raum unterscheiden.
- Mit den Fotos aller Räume (s. o.) wird jeder Raum spezifisch erstellt und nachgebaut.

*StD. Wolfgang Friedsam, Mitglied der Schulleitung des Kant-Gymnasiums Boppard (verantwortlich für Medienkompetenz und Schulentwicklung), Lehrer für Mathematik, Informatik und Sport.*

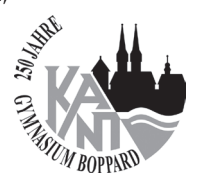

*friedsam@kant-gymnasium-boppard.de*

#### *Lorenz Wagner,*

*Oberstufenschüler des Kant-Gymnasiums Boppard im Abiturjahrgang 2017, Projektleiter der Gruppe und Ansprechpartner für das Schulorganisationsteam der Projekttage 2016.*

#### **Link**

- 4 http://www.kant-boppard.de/index. php?id=243
- Informationen und Projektvideo 4 https://minecraft.net/de-de/
- Informationen zu und Download von Minecraft